## **Using Hyperterminal**

- 1. Start Hyperterminal: "Start --> All Programs --> Accessories --> Communications --> Hyper Terminal.
- 2. If opened for the first time, the following window will appear. Enter any area code then "OK" twice.

→

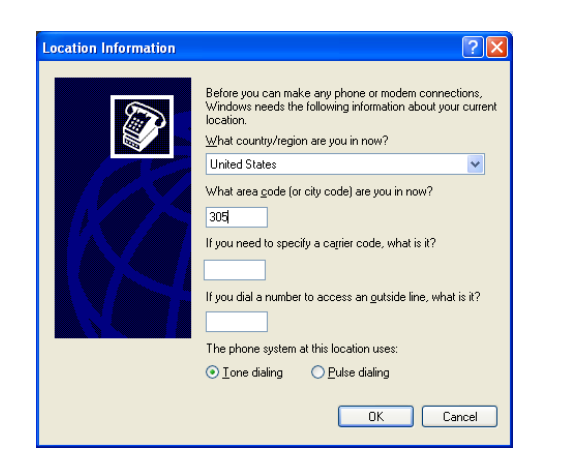

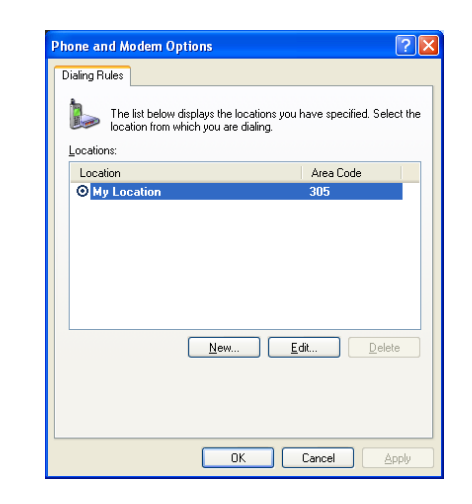

In the connection Description Window, enter any name, choose icon then "OK".

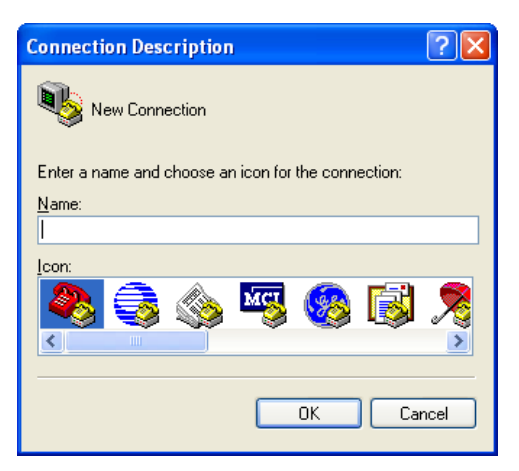

"Connect using", then "OK".

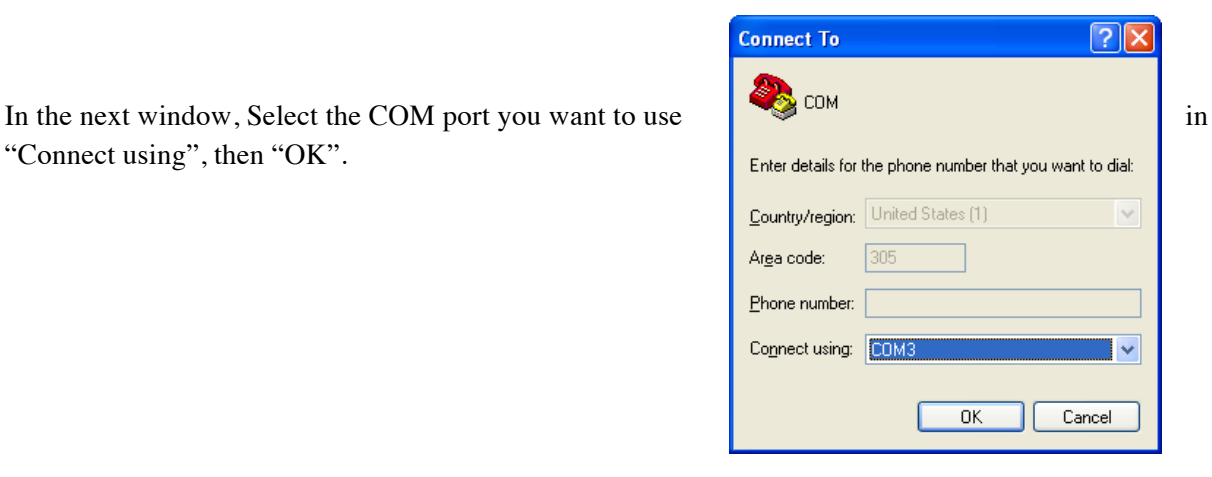

Select Baud Rate (Bits per seconds): usually 9600 but 4800 for GPS

Data bits  $8$  parity None Stop bits  $1$ 

Usually, flow control should be None.

Then "OK"

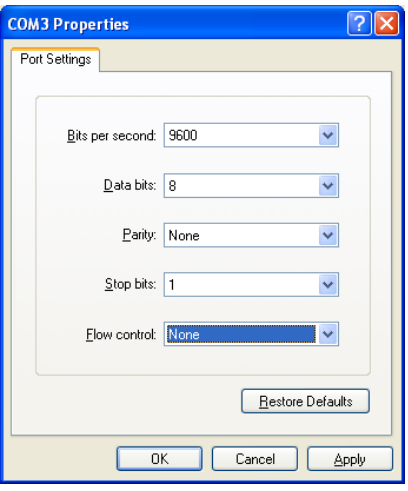

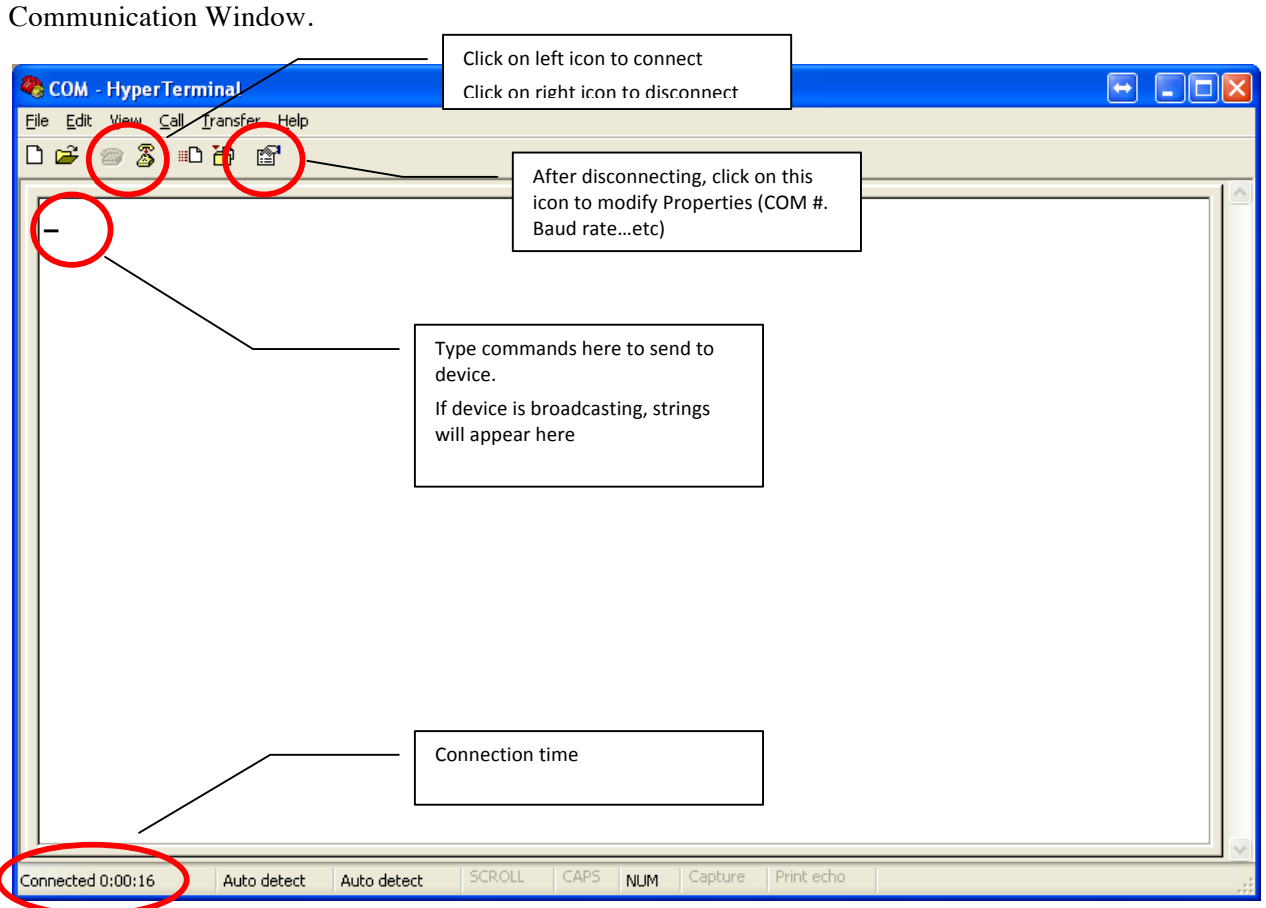

You can save the connection as a \*.ht file for quick access.